## 【創蓄連携システム】 事業計画認定 出力区分の選択について

電子申請の入力支援システムにおいて、発電設備区分を選択するステップがあります。 導入設備に応じて下記を選択してください。(創蓄連携システムは、押し上げ効果がありません)

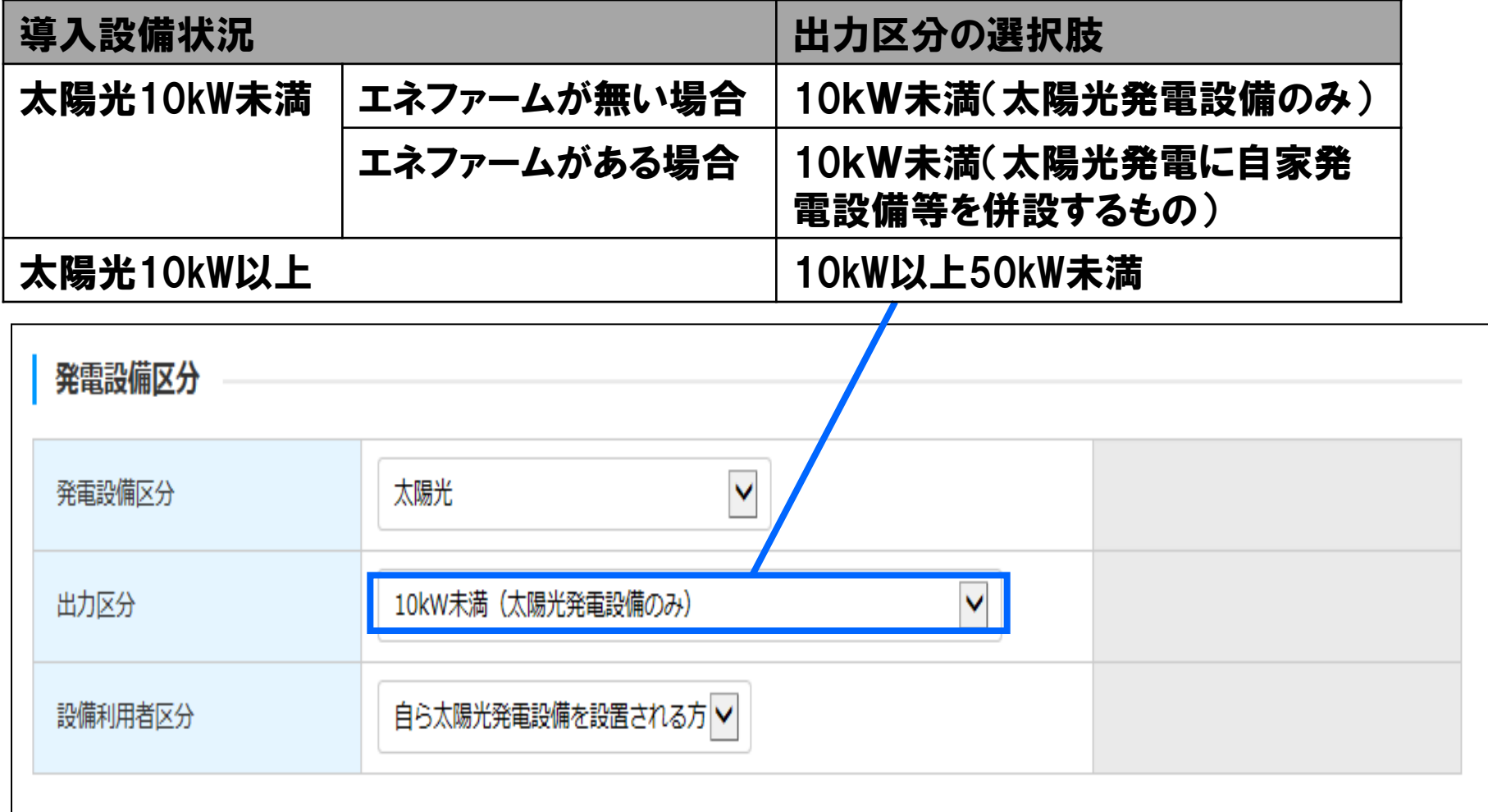

#### ※ 「10kW未満(太陽光発電に自家発電設備等を併設するもの)」を選択すると、 押し上げ効果ありとなり買取単価はW発電扱いとなります。

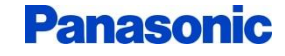

1

## 【創蓄連携システム】 事業計画認定 構造図・配線図について

事業計画認定の入力支援システムにおいて、構造図・配線図をチェックするステップがあります。 創蓄連携システムの場合は標準構造図・標準配線図と異なるため、 JP-ACに図面をFAXで送付する必要があります。(10kW以上50kW未満の場合も必要です。) 創蓄連携システムの配線図・構造図を当社HPに掲載していますので、下記URLよりご確認ください。

※エネファームがある場合は「標準構造図・配線図と同じ」を選択して下さい。FAXを送付する必要はありません。

URL:http://www2.panasonic.biz/es/sumai/law/solar/index3.html

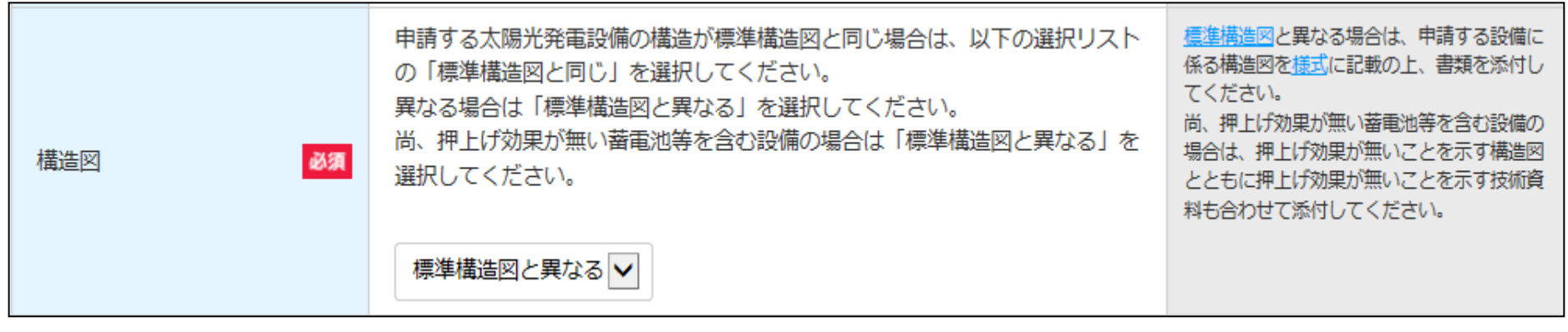

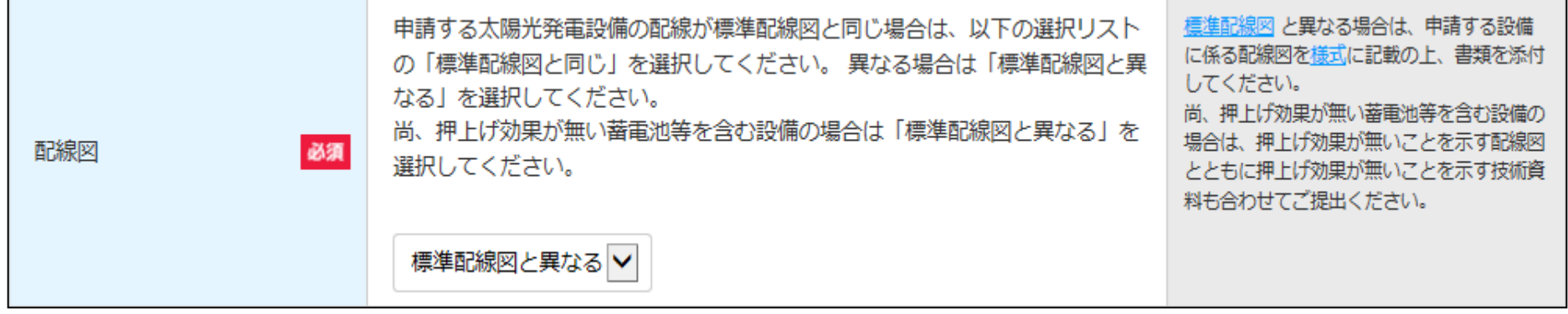

### **Panasonic**

# 【創蓄連携システム】 事業計画認定 構造図・配線図について

### 創蓄連携システムの配線図・構造図に必要事項を記入してJP-ACにFAXで送付してください。

※10kW以上50kW未満の設備認定の場合も配線図・構造図の送付が必要です。

※下記フォーマットに「50kW未満の太陽光発電設備認定申請に係る構造図(配線図)」と記載ありますが、 事業計画認定と同意になります。こちらのフォーマットで送付お願い致します

※エネファームがある場合は「標準構造図・配線図と同じ」を選択して下さい。FAXを送付する必要はありません。

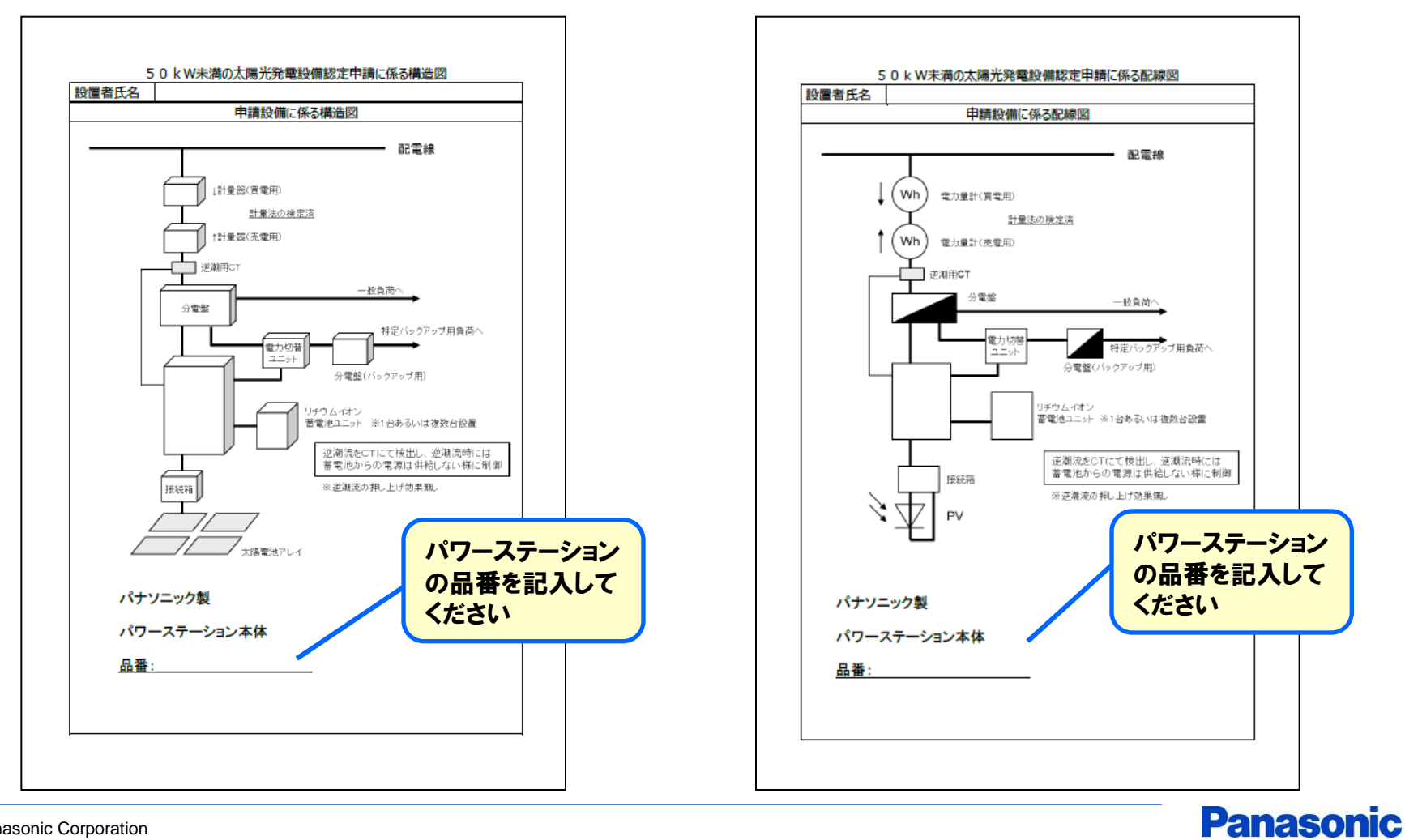